Présentation GénéraleAvril 2013

### Un peu d'histoire :

- 1981 : IBM présente son premier PC
	- ▶ 16 Ko de mémoire centrale,
	- 2 disquettes de 160Ko.
- Aujourd'hui : un PC portable est livré avec au moins
	- ▶ 4 Go de mémoire centrale
	- 256 Go de disque « RAM»

### Un peu d'histoire :

- $\blacktriangleright$  En 32 ans
	- la mémoire disponible a été multipliée par 250.000
	- la place disque par 1.600.000
- $\blacktriangleright$  Il est vendu beaucoup moins cher
- Il s'achète au supermarché !

Un peu d'histoire :

- 2007 : Apple présente le premier iPhone
- 2010 : Apple présente le premier iPad
- En 2014 il se vendra plus de 1 Milliard de Smartphones
- ▶ Quid dans 10 ans ?

#### Conclusion :

Il nous faut prendre en compte l'utilisation de ces nouveaux terminaux dans nos systèmes d'information.

SmartPad4i, pour créer (facilement) les applications hybridesde votre System *i*.

# Des Applications « hybrides »

#### Utilisables avec tous les navigateurs Internet

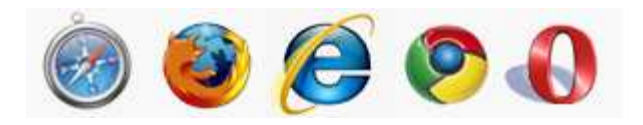

# PLUS

Utilisables avec les services du terminal

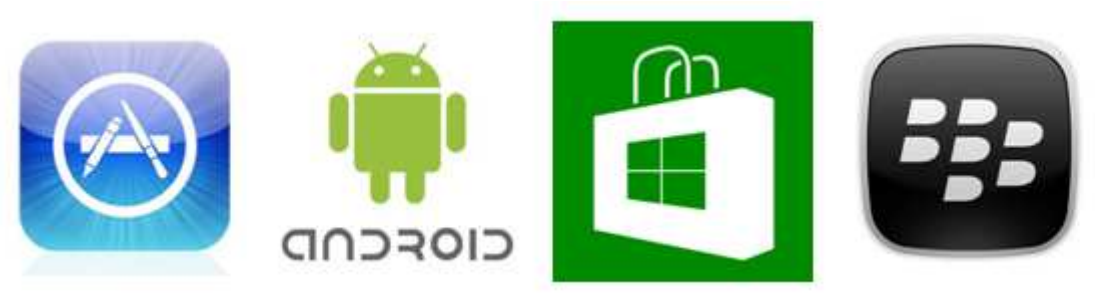

# Les services du terminal?

- **Des exemples :** 
	- Votre application vous présente des résultats que vous pouvez envoyer par email
		- Pourquoi ne pas utiliser votre carnet d'adresses ?
	- Vous souhaitez ajouter une photo dans votre base de données du system i pour illustrer un sinistre
		- Pourquoi ne pas utiliser l'appareil photo de votre Tablette ou de votre Smartphone ?
	- ▶ La limite, c'est l'imagination.

## ▶ Une application hybride c'est :

- Une application en HTML 5, développée et/ou générée par SmartPad4i,
- Un ensemble de Javascript pour accéder aux services du terminal,
- L'utilisation de « PhoneGap » ou mieux encore de « build.phonegap.com » de<br>Adelee Adobe.

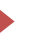

## ▶ Une application hybride c'est :

- Le même programme RPG et la même page HTML pour le PC et le mobile.
- Un seul développement côté HTML,
- Un seul développement côté RPG,
- Un peu de JavaScript pour adapter l'affichage,
- Un seul test!

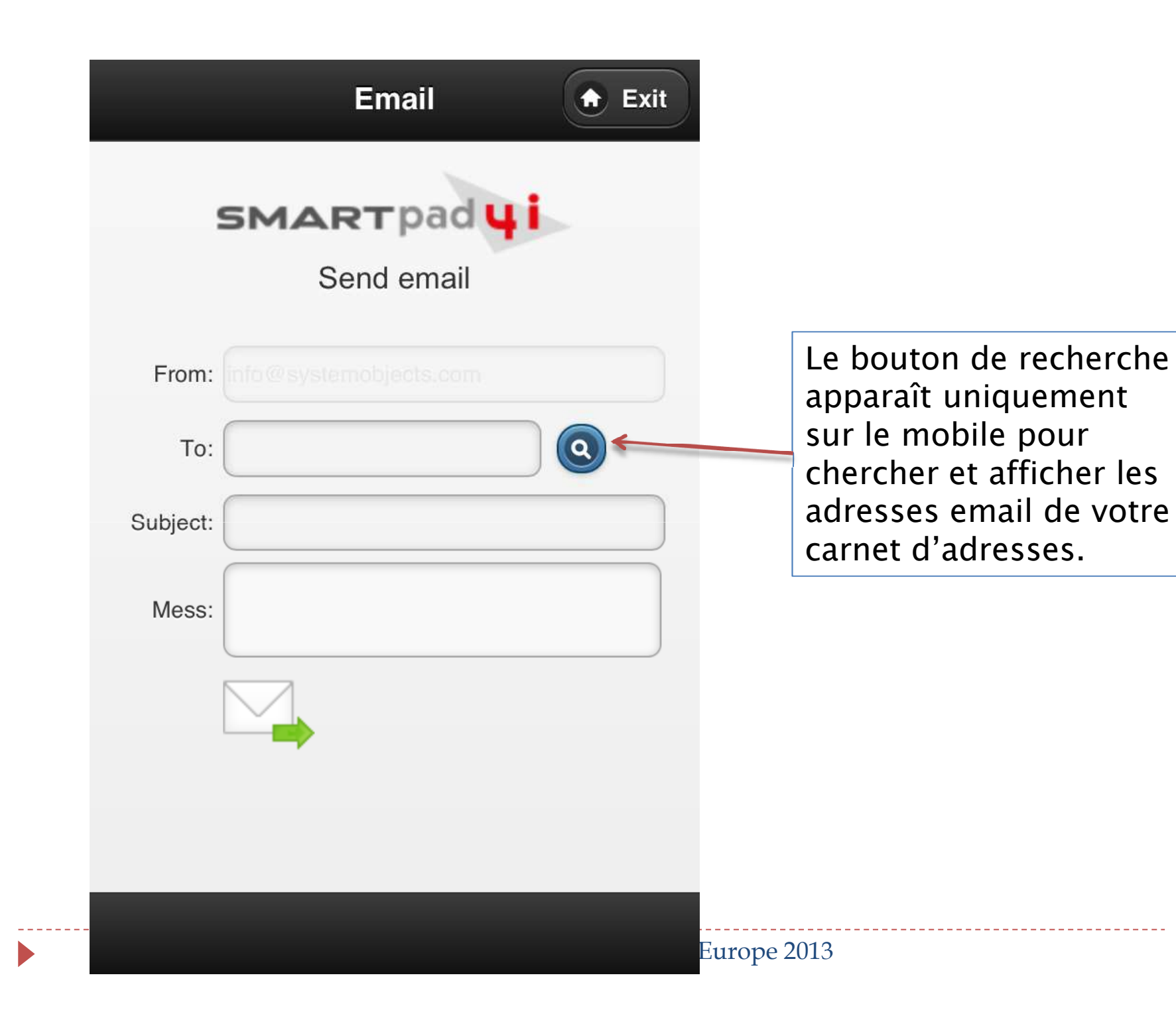

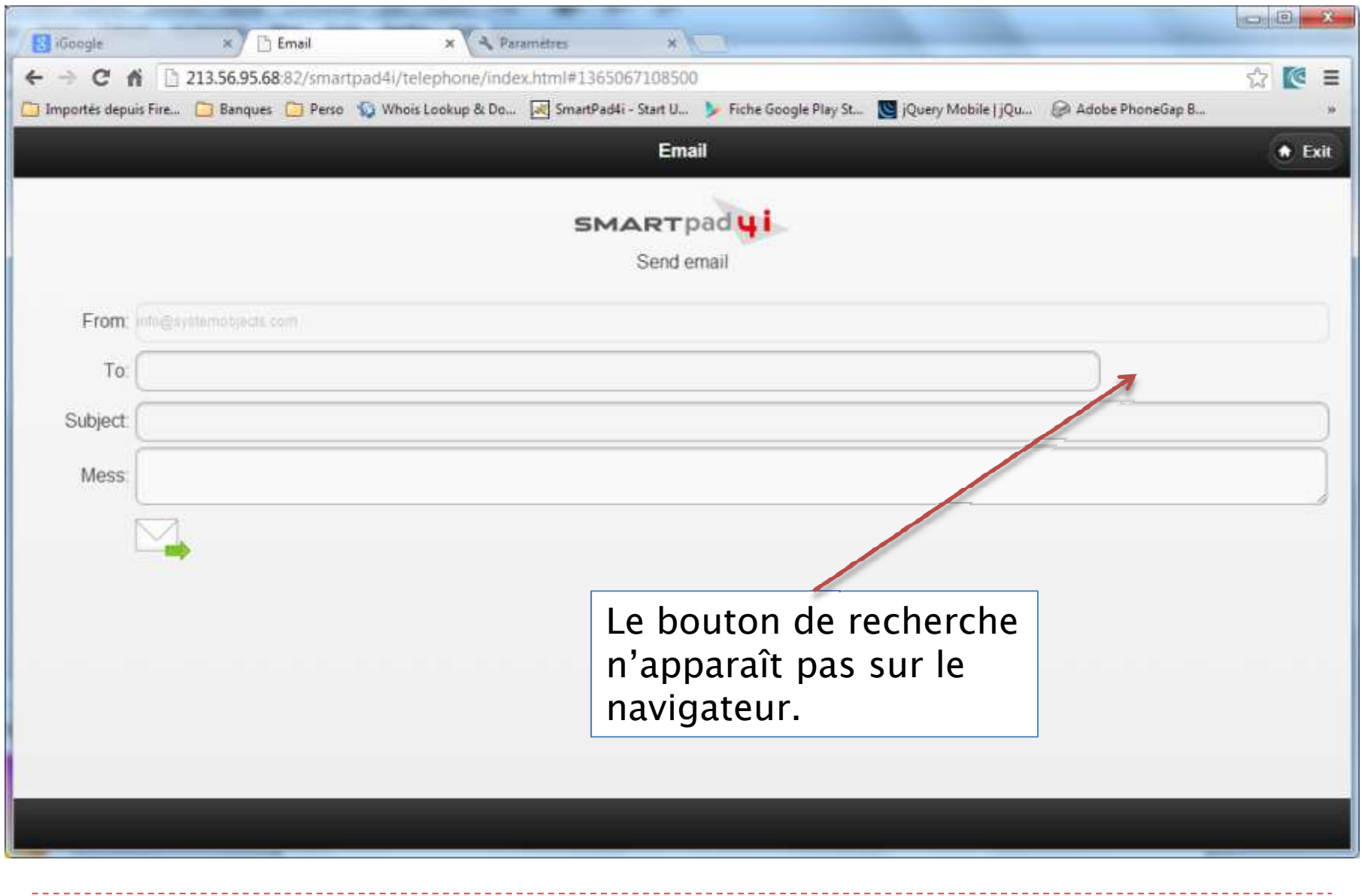

D

## ▶ Une application hybride c'est :

- Un ensemble de JavaScript pour accéder au(x) service(s) du mobile :
	- Dans notre démonstration :
		- □Rechercher les adresses email des contacts en fonction de la saisie de l'utilisateur,
		- $\square$ Sélectionner ces adresses, les trier en ordre alphabétique du nom, les afficher, permettre à l'utilisateur de choisir et ramener cette adresse…
	- 150 lignes de JavaScript!

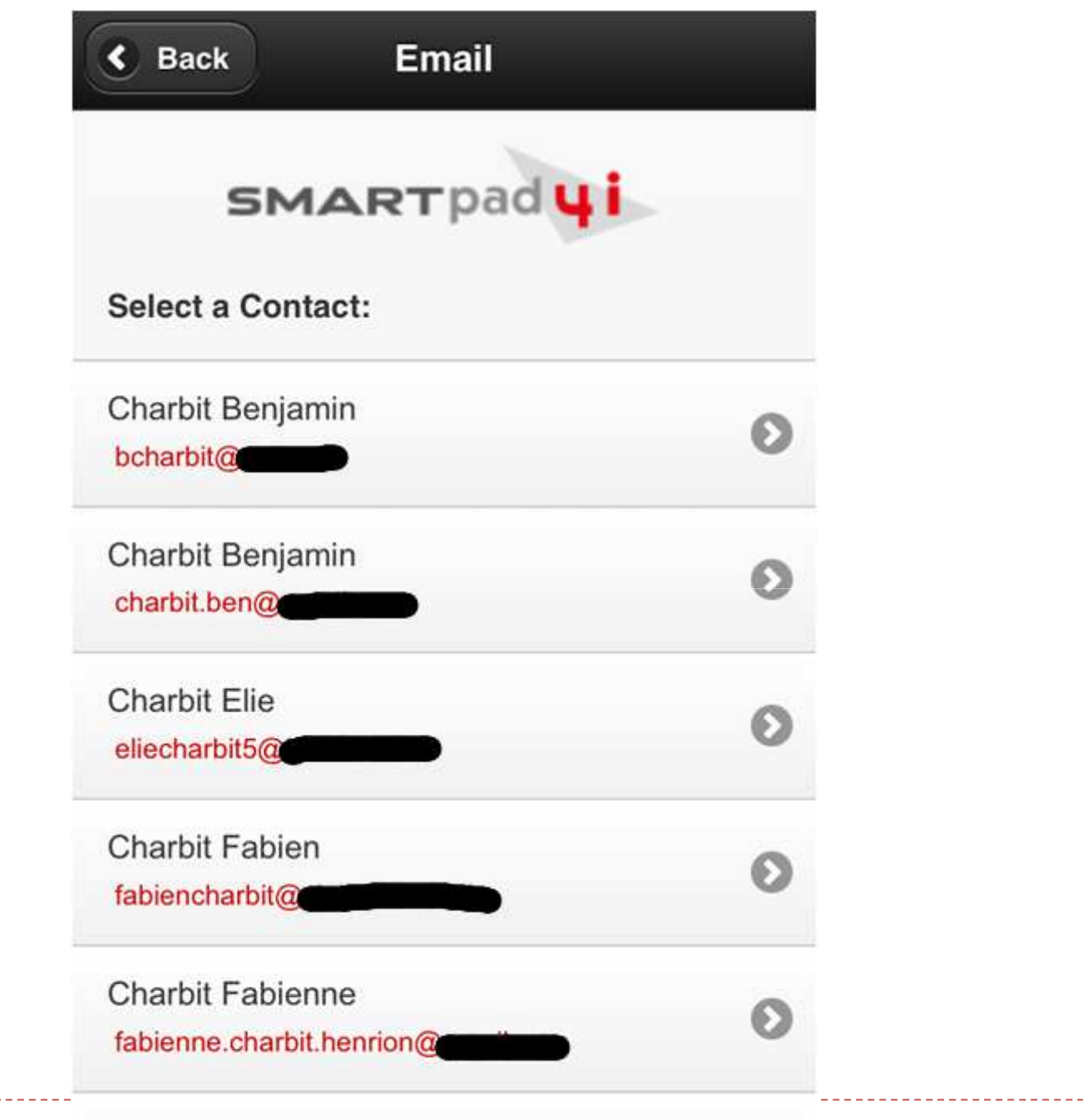

## ▶ Une application hybride c'est :

- Au moins un fichier html (index.html),
- ▶ Dans ce fichier html 3 lignes de JavaScript pour « injecter » la page HTML issue de votre programme du system i,

Pour accéder à un service local de votre mobile, la page html de votre application system i doit être dans le mobile.

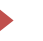

- ▶ Une application hybride c'est :
	- Votre page index.html,
	- Un fichier config.xml pour phonegap,
	- Le(s) fichier(s) css, js… de votre application,
	- Le tout « zippé » et « uploadé » dans build.phonegap.com,
	- Toutes les applications pour tous les OS!

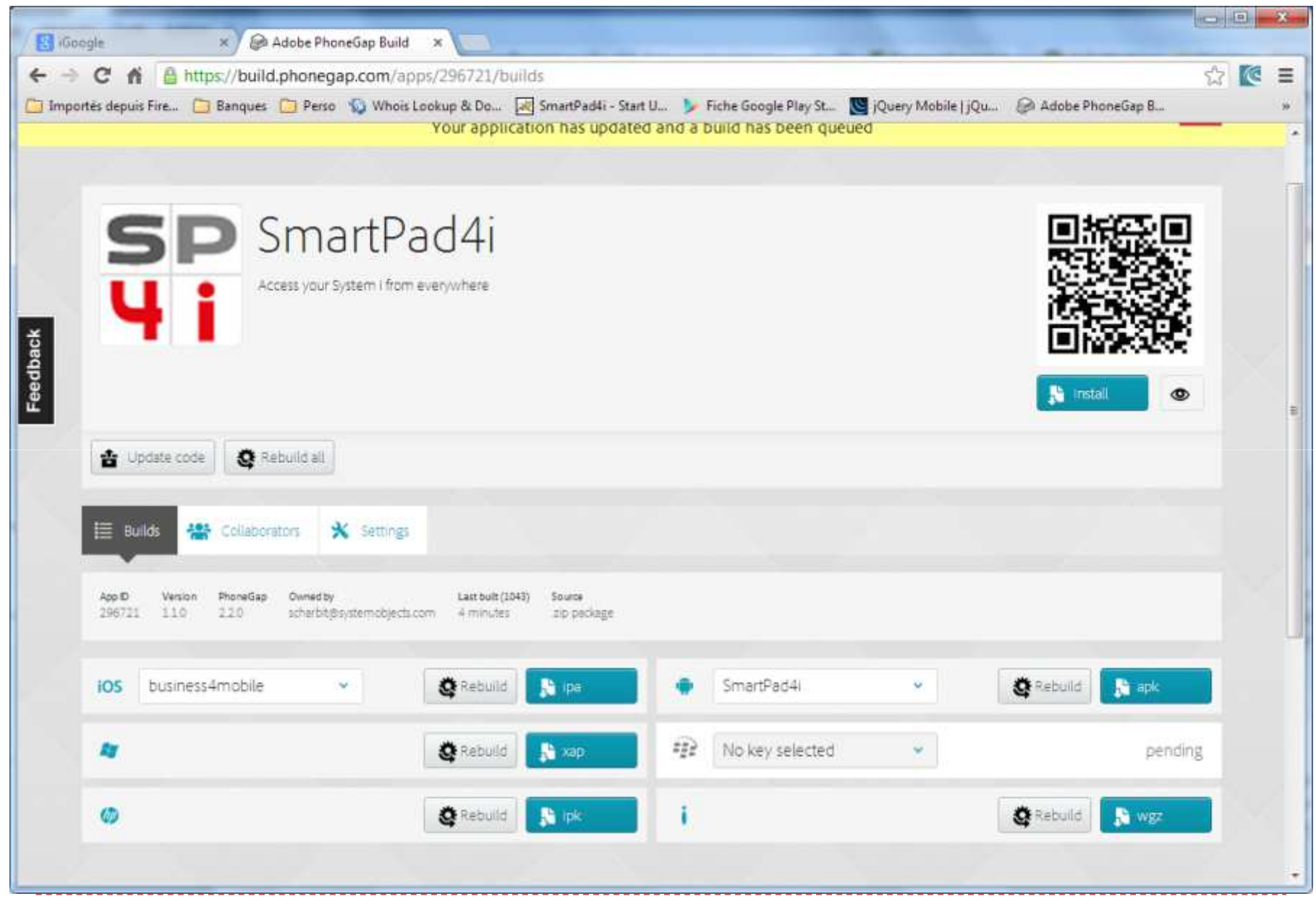

© SystemObjects Europe 2013

 $\blacktriangleright$ 

- ▶ Une offre complète :
	- SmartPad4i Designer,
	- SmartPad4i Générateur,
	- Un transfert de compétences pour utiliser le produit et créer vos premières applications « hybrides ».

# Démonstrations

Mars 2013

# 2 Objectifs :

- 1. Créer des nouvelles applications hybrides pour votre Système i et pour tous les mobiles existants,
- 2. Avec vos compétences actuelles en langage, système, métier…

 $\blacktriangleright$ 

…

# Compétences :

- $\blacktriangleright$ RPG, ILE RPG, Cobol, Free…
- $\blacktriangleright$ Programmes standards,
- $\blacktriangleright$ Jobs standards
- $\blacktriangleright$ Accès natif aux données et/ou SQL,
- $\blacktriangleright$ Temps de réponse comme aujourd'hui,
- $\blacktriangleright$ Sécurité standard,

- Principes :
	- Séparation complète de la partie logique et de la présentation,
		- ▶ La présentation en HTML 5,
		- La logique avec tous les langages RPG, Cobol…
	- Comme aujourd'hui (HTML 5 à la place de DDS).

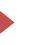

- Fonctionnement :
	- Créez votre page HTML avec l'outil de votre choix,
		- ▶ Dreamweaver, Frontpage, Rational,...
	- Donner un nom unique à chaque champ utilisé par votre programme (comme avant…)
	- Publiez votre page…

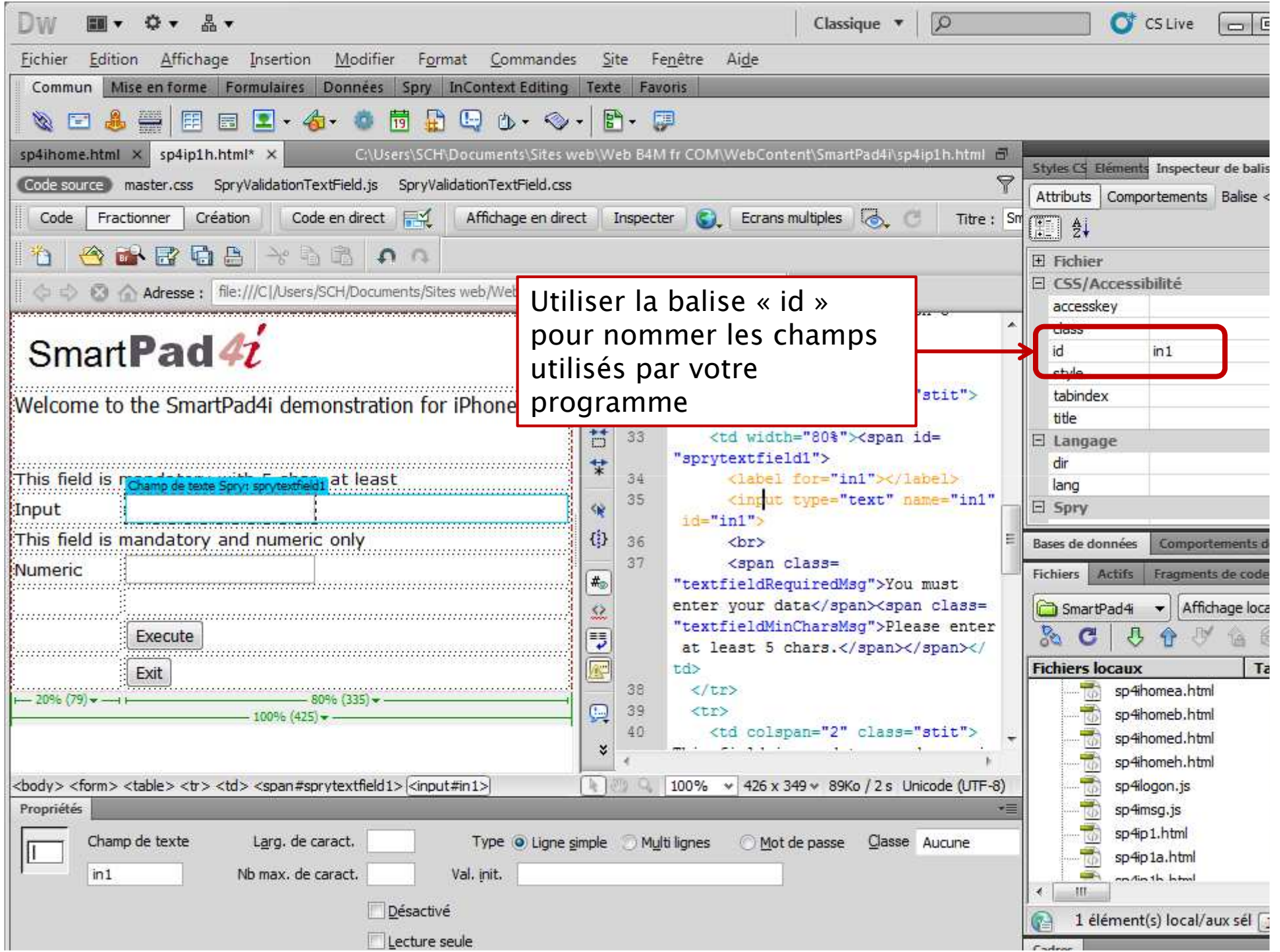

- $\blacktriangleright$  Fonctionnement (suite) :
	- Appeler SP4i Designer,
	- Saisir les « valeurs de retour » des objets « cliquables »,
	- Choisir les « edit code »,
	- Saisir la longueur des champs,
	- …

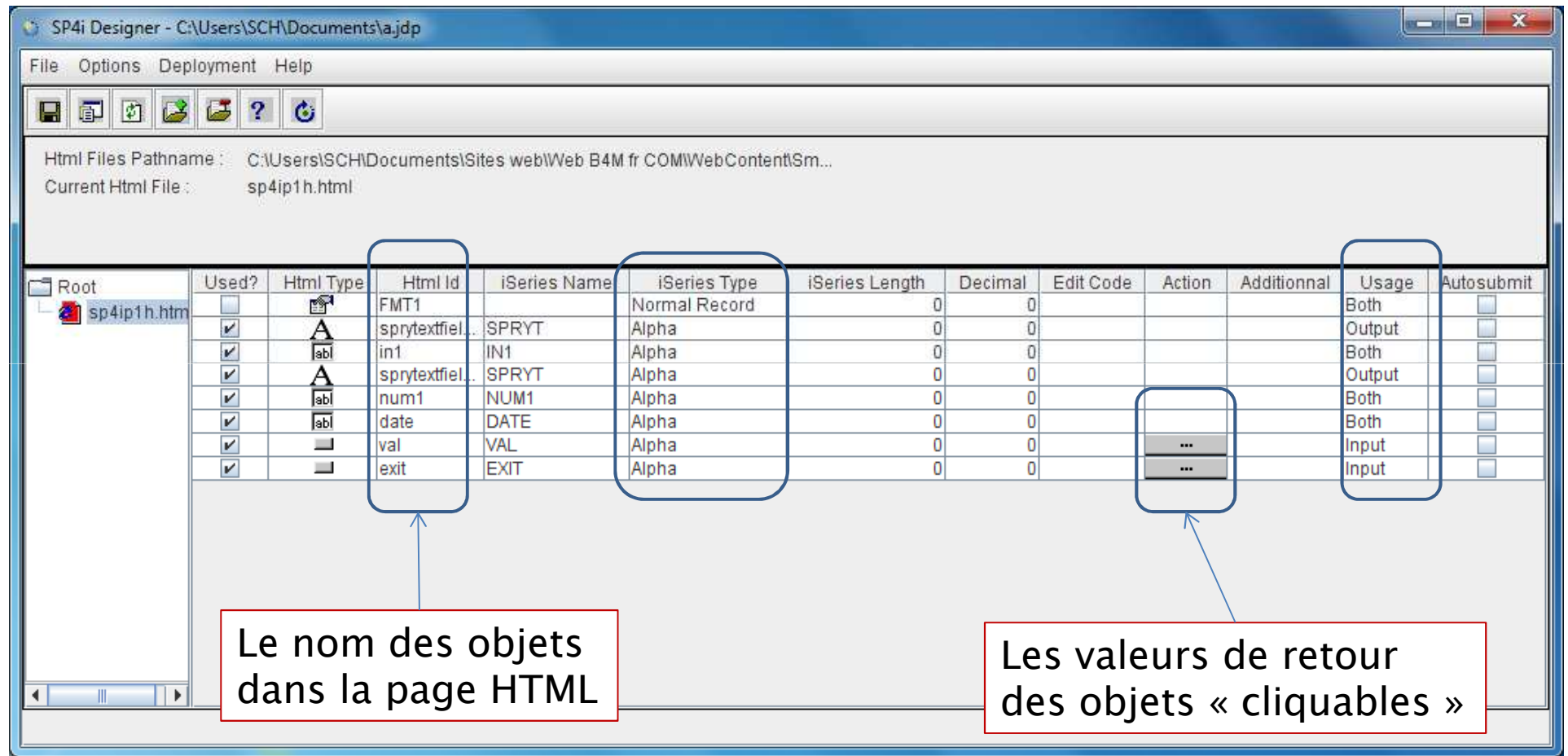

#### $\blacktriangleright$ Fonctionnement (suite) :

- SP4i génère le programme pour afficher votre page HTML et lire les réponses de l'utilisateur,
- Vos champs sont créés comme des PF,
- Appelés dans votre programme comme des Data Structures externes,
- **Pour lire ou écrire vos valeurs dans la page** HTML vous devez faire des « Move » avec ces DS.

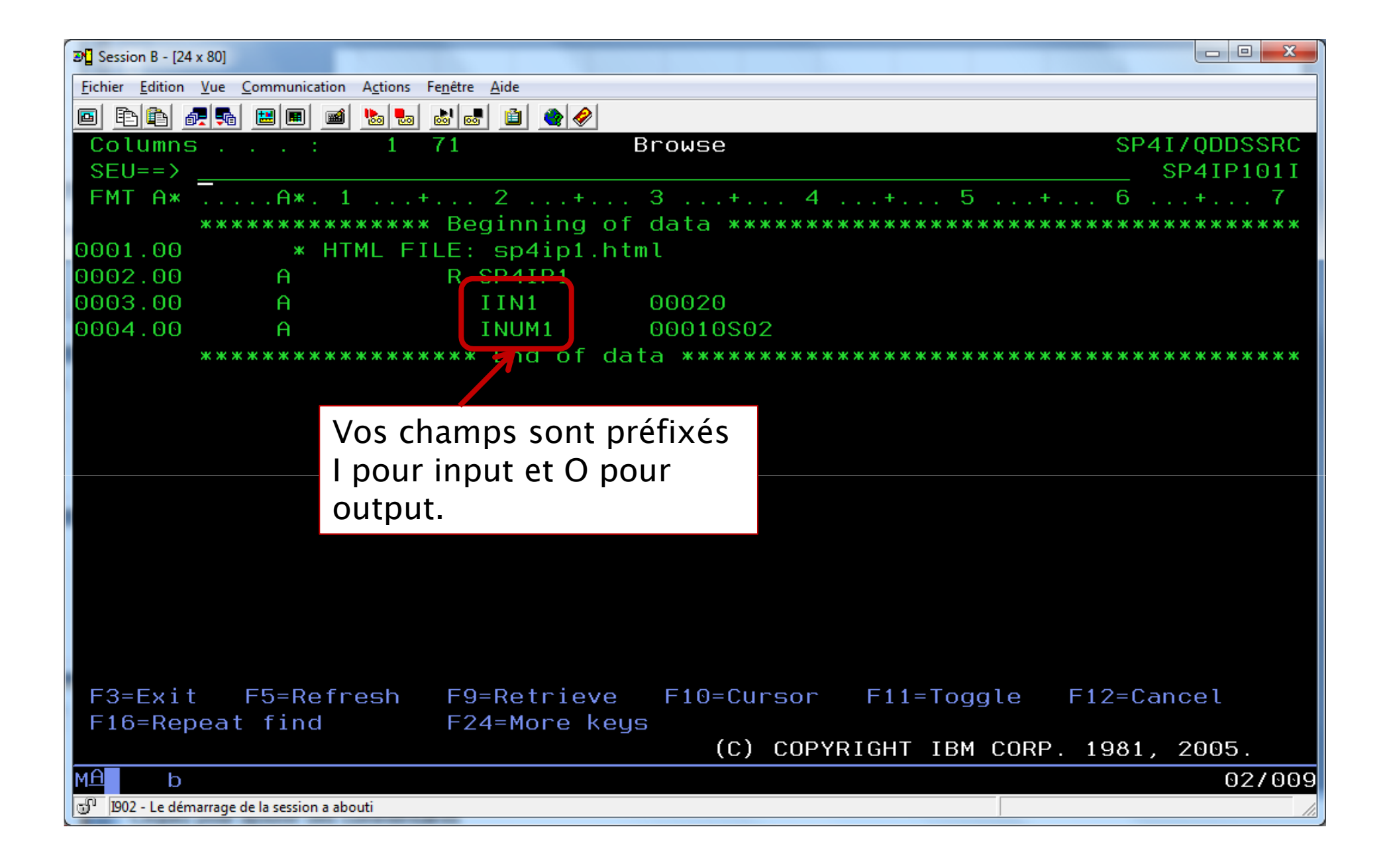

- $\blacktriangleright$  Fonctionnement (suite) :
	- Choisissez votre langage,
	- Votre bibliothèque,
	- Le nom de votre programme,
	- Générez votre programme,
	- ▶ Une page HTML = un programme,
	- Ajoutez votre code, c'est comme … aujourd'hui.

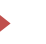

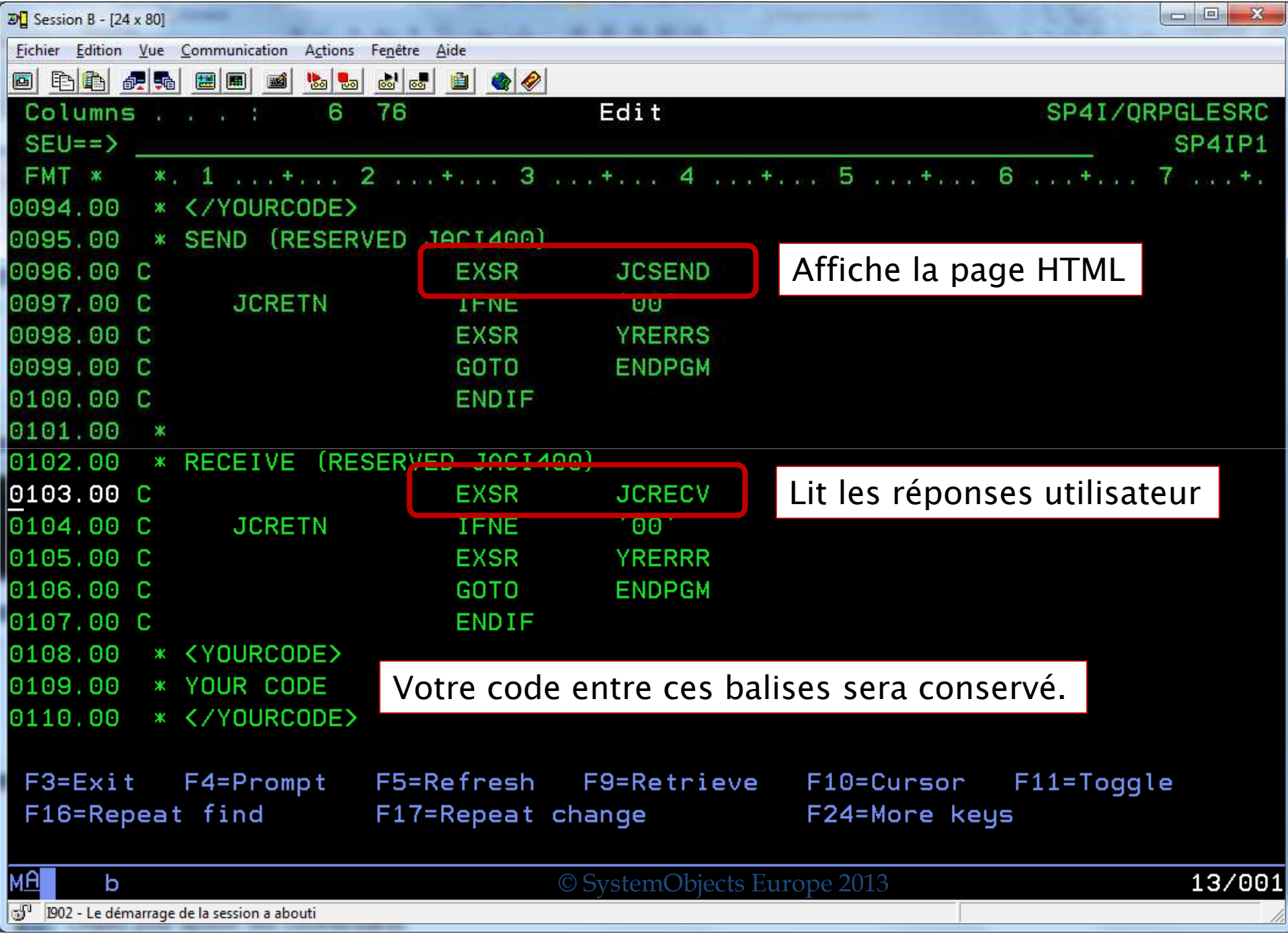

#### SmartPad4i Architecture

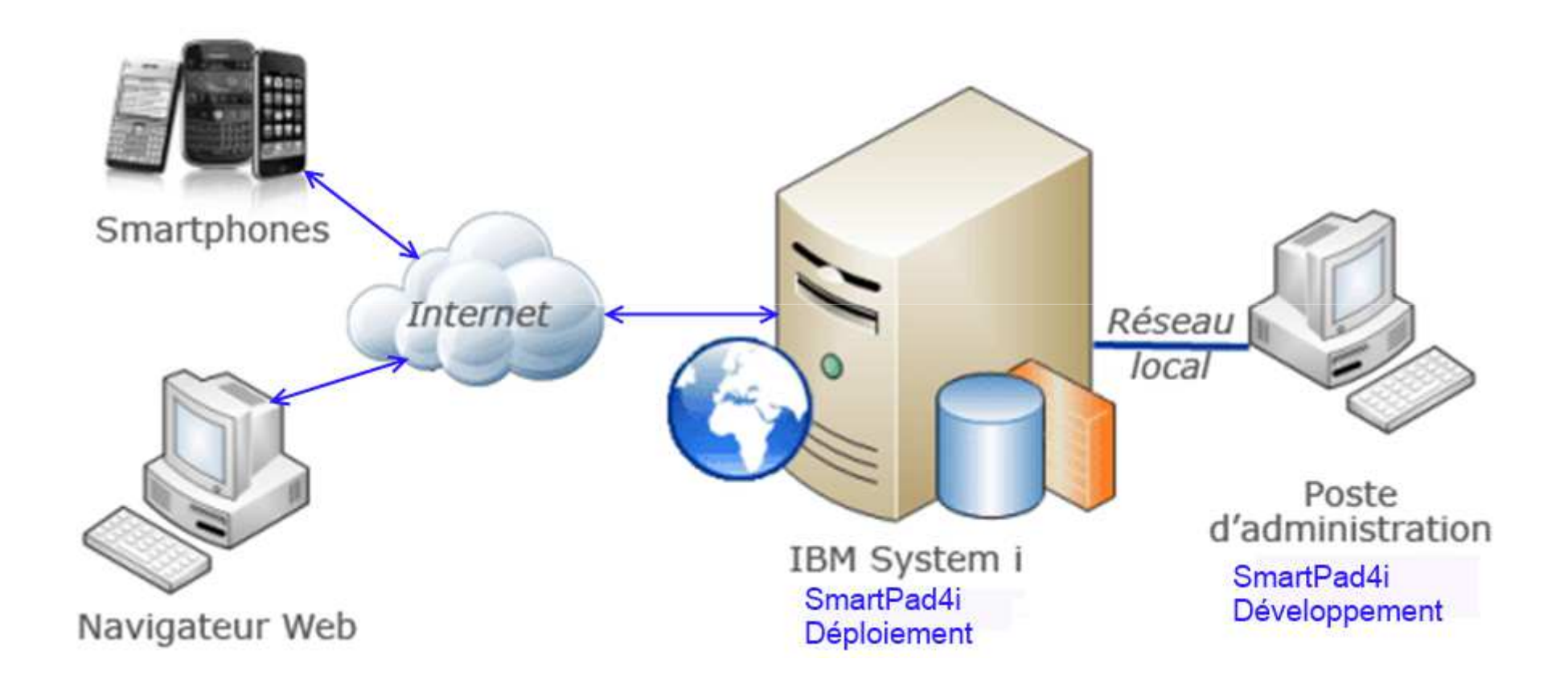

# Démonstrations

Mars 2013

# Présentation générale

- La solution pour créer automatiquement les applications standards de liste, de mise à jour de tables…
- En utilisant un outil graphique IDE (Integrated Development Environment)
- A partir de « template » avec votre propre charte graphique

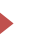

# ▶ Principes

- Une application, c'est un ensemble de modules,
- Un module c'est :
	- Une page HTML 5,
	- Un programme ILE RPG qui va accéder à vos données en SQL
- Vos données sont définies dans un « data model »
- Un data model c'est :
	- Un simple fichier physique, PF,
	- Une table SQL
	- Une combinaison de tables SQL

# Principes (suite)

- ▶ Les sources générées ILE RPG et HTML 5 peuvent, si besoin, être modifiées avec vos outils habituels,
- Dans le source ILE RPG vous trouverez des balises « <YOUR CODE> » pour ajouter votre code, <YOUR CODE>
- Les lignes de codes ajoutées à cet endroit seront sauvegardées pour les générations successives de votre module,

- Principes (suite)
	- Un module peut appeler, ou être appelé par :
		- Un autre module,
		- Un programme développé avec SP4i Designer,
		- Un programme batch existant.
	- **Lors de ces appels vous pouvez, ou pas, passer des** paramètres.

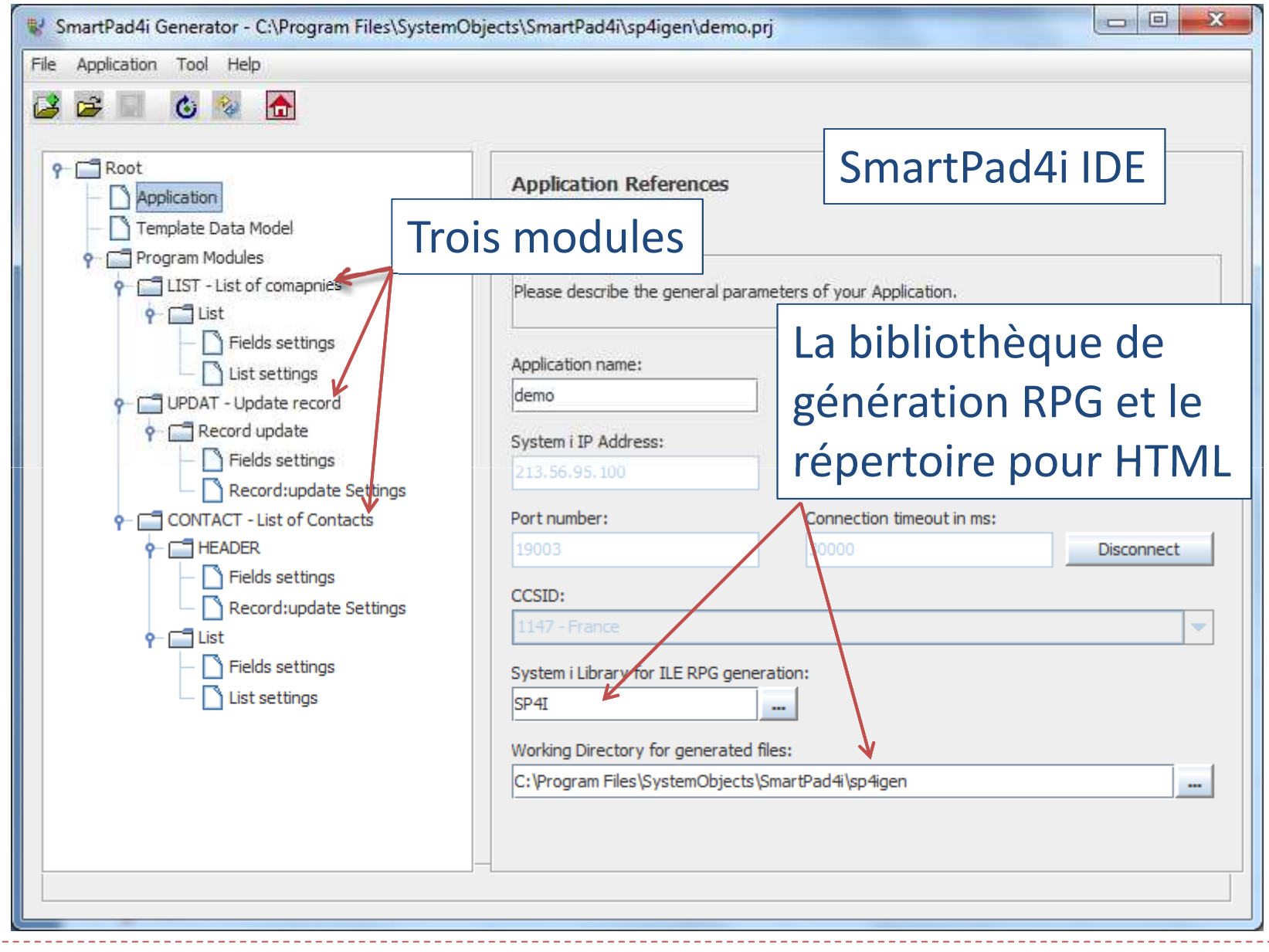

# Principes (suite)

- ▶ Le source HTML 5 de votre application est généré à partir de votre « template »,
- ▶ Un template c'est :
	- ▶ Une page HTML standard,
	- Des balises pour signaler où insérer votre liste, les champs pour la mise à jour,
	- Plusieurs balises peuvent exister, une liste ave une mise à jour par exemple,
- ▶ Un template peut utiliser un ou plusieurs data models.

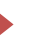

- Principes (suite)
	- Le programme ILE RPG généré comporte tout le code :
		- Pour afficher et/ou modifier vos données,
		- Pour gérer les touches « page suivante » et « précédente » pour les listes,
		- ▶ Pour respecter les contrôles de saisie (numérique...) que vous avez définis dans l'IDE,
		- Les dates en mise à jour sont affichées avec la possibilité d'ouvrir un calendrier,

Þ …

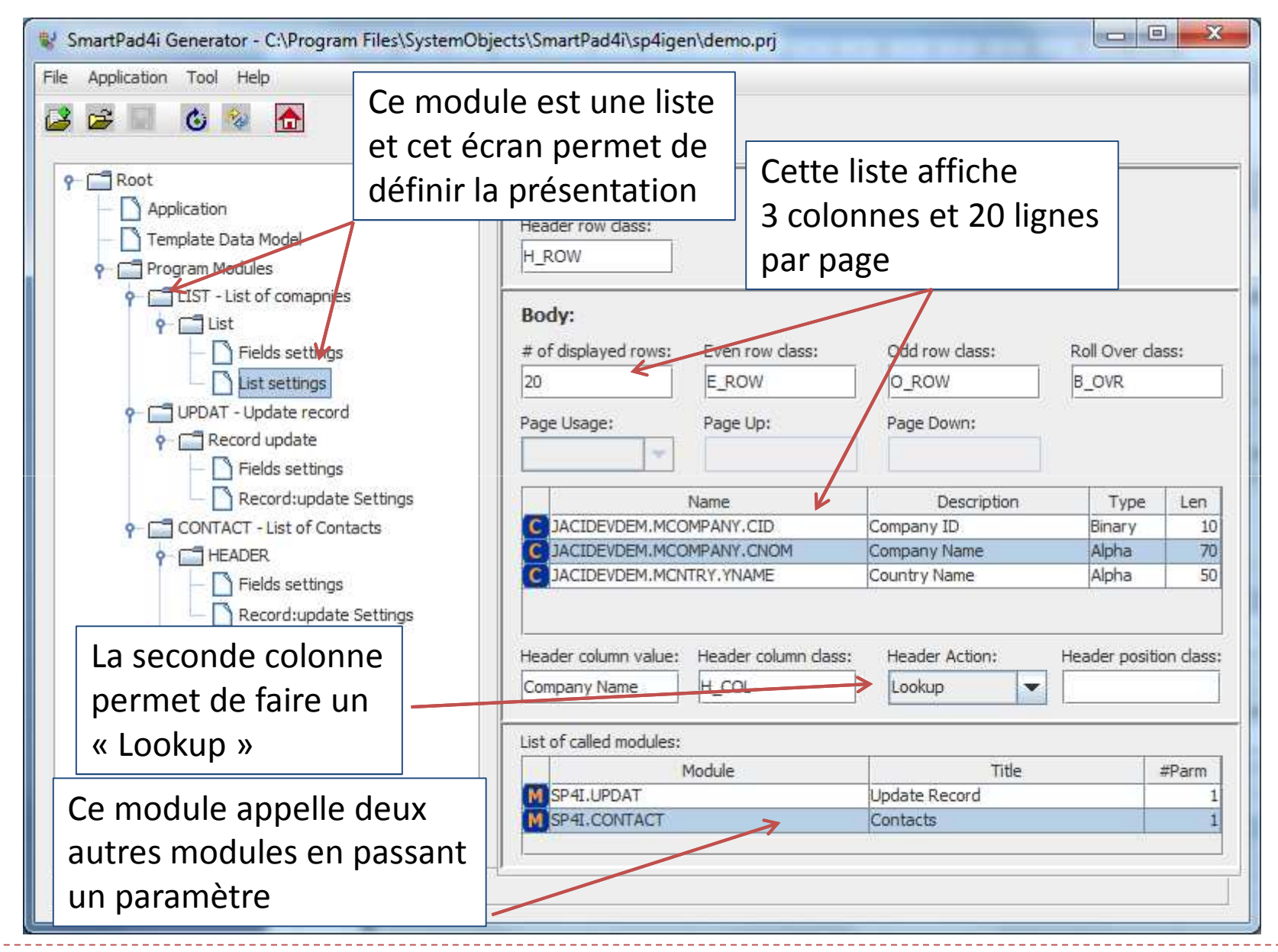

# Démonstrations

# Plus d'informations :

- www.systemobjects.fr
- scharbit@systemobjects.com01 41 80 09 09

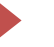